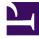

# **GENESYS**<sup>®</sup>

This PDF is generated from authoritative online content, and is provided for convenience only. This PDF cannot be used for legal purposes. For authoritative understanding of what is and is not supported, always use the online content. To copy code samples, always use the online content.

## Workforce Management Product Alerts

9/13/2025

|  | <u> </u> |
|--|----------|
|  |          |

- Administrator
- Agent
- Supervisor

See the latest alerts and other important product information related to Workforce Management.

### **Related documentation:**

- **Google Chrome version 45 ends support for Java Plug-ins**—WFM Web will no longer work with Chrome v45 and later, due to Chrome's end of support for Java Plug-ins. If you are running WFM Web on Chrome v45 or later, Genesys recommends you use either Internet Explorer or Firefox.
- Limitation for WFM Web in Google Chrome Stable Channel update version 42—By default, this browser version blocks the Java plug-in with no pop-up or other indication.
  Workforce Management supports Chrome, which means, in WFM Web, attempts to invoke Java applet subsystems prompts a message (after a long delay) that Java is not detected.

#### **Resolution:**

Starting with Chrome version 42, an additional configuration step is required to continue using NPAPI plug-ins.

#### To enable NPAPI in Chrome Version 42 and later

- 1. In your URL bar, enter: chrome://flags/#enable-npapi.
- 2. Click the Enable link for the Enable NPAPI configuration option.
- 3. Click the **Relaunch** button that appears at the bottom of the **Configuration** page.

#### Official source from Oracle: www.java.com